### Parallel Programming

Jan Faigl

Department of Computer Science
Faculty of Electrical Engineering
Czech Technical University in Prague

Lecture 07

BE5B99CPL - C Programming Language

#### Overview of the Lecture

■ Part 1 – Introduction to Parallel Programming

Introduction

Parallel Processing

Semaphores

Messages

**Shared Memory** 

Parallel Computing using GPU

### Part I

# Part 1 – Introduction to Parallel Programming

### Parallel Programming

- The idea of parallel programming comes from the 60s with the first multi-program and pseudo-parallel systems
- Parallelism

- Hardware based true hardware parallelism of multiprocessor systems
- Software based pseudo-parallelism
- Pseudo-parallelism A program with parallel constructions may run in pseudo-parallel environment on single or multi-processor systems

### Motivation Why to Deal with Parallel Programming

- Increase computational power
  - Having multi-processor system we can solve the computational problem faster
- Efficient usage of the computational power
  - Even a running program may wait for data
  - E.g., a usual program with user-interaction typically waits for the user input
- Simultaneous processing of many requests
  - Handling requests from individual clients in client/server architecture

Introduction

Parallel Computing using GPU

### Process - Executed Program

- Process is an executed program running in a dedicated memory space
- Process is an entity of the Operating System (OS) that is scheduled for an independent execution
- Process is usually in one of three basic states:
  - Executing currently running on the processor (CPU)
  - Blocked waiting for the periphery
  - Waiting waiting for the processor
- A process is identified in OS by an identifier, e.g., PID
- Scheduler of the OS manage running processes to be allocated to the available processors

#### **Process States**

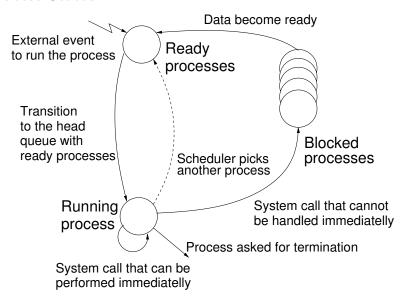

### Multi-processor Systems

- Multi-processor systems allow true parallelism
- It is necessary to synchronize processors and support data communication
  - Resources for activity synchronization
  - Resources for communication between processors (processes)

#### Possible Architectures for Parallel Executions

- Control of individual instructions
  - SIMD Single-Instruction, Multiple-Data same instructions are simultaneously performed on different data.
    - "Processors" are identical and run synchronously
    - E.g., "Vectorization" such as MMX, SSE, 3Dnow!, and AVX, etc.
  - MIMD Multiple-Instruction, Multiple-Data processors run independently and asynchronously
- Memory Control Access
  - Systems with shared memory central shared memory

E.g., multi-core CPUs

■ Systems with distributed memory — each processor has its memory

E.g., computational grids

### SIMD – Single-Instruction, Multiple-Data

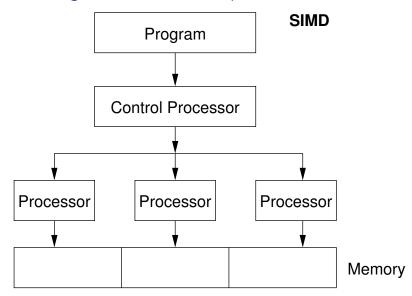

### MIMD – Multiple-Instruction, Multiple-Data

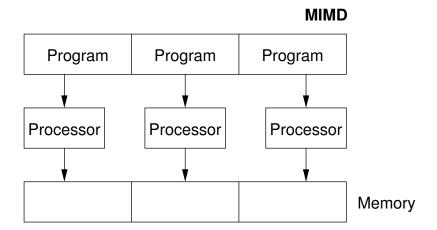

### Systems with Shared Memory

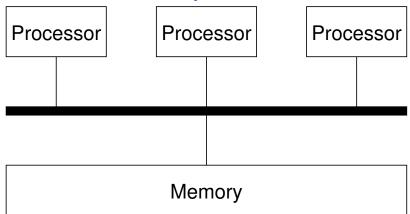

- Processors communicate using shared memory space
- Processors may also synchronize their activities, i.e., grant exclusive access to the memory

### Systems with Distributive Memory

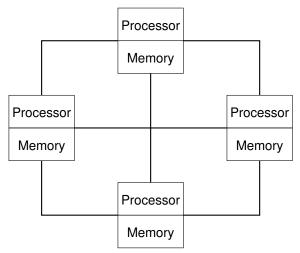

- There is not a problem with exclusive access to the memory
- It is necessary to address communication between the processors

### The Role of the Operating System (OS)

- OS provides hardware abstraction layer encapsulates HW and separates the user from the particular hardware architecture (true/pseudo parallelism)
- OS is responsible for processes synchronization
- OS provides user interfaces (system calls):
  - To create and destroy processes
  - To manage processes and processors
  - To schedule processors on available processors
  - To control access to shared memory
  - Mechanisms for inter-process communication (IPC)
  - Mechanisms for processes synchronization

### Parallel Processing and Programming Languages

- Regarding parallel processing, programming languages can be divided into
  - Without explicit support for parallelism possible mechanisms of parallel processing
    - 1. Parallel processing is realized by compiler and operating system
    - 2. Parallel constructions are explicitly marked for the compiler
    - 3. Parallel processing is performed by OS system calls
  - With explicit support for parallelism

### Example of Parallel Processing Realized by Compiler 1/2

### Example – Array Multiplication

```
#include <stdlib.h>
    #define SIZE 30000000
    int main(int argc, char *argv[])
    {
6
       int i;
       int *in1 = (int*)malloc(SIZE*sizeof(int));
8
       int *in2 = (int*)malloc(SIZE*sizeof(int));
       int *out = (int*)malloc(SIZE*sizeof(int));
10
       for (i = 0; i < SIZE; ++i) {</pre>
11
           in1[i] = i:
12
           in2[i] = 2 * i:
13
14
       for (i = 0; i < SIZE; ++i) {</pre>
15
           \operatorname{out}[i] = \operatorname{in1}[i] * \operatorname{in2}[i]:
16
           out[i] = out[i] - (in1[i] + in2[i]);
17
18
       return 0;
19
20
```

### Example of Parallel Processing Realized by Compiler 2/2

```
Example 1
```

Introduction

### Example 2

#### Example 3

sys 0m0.396s

```
i icc -parallel compute.c; time ./a.out
compute.c(12) : (col. 2) remark: LOOP WAS AUTO-
PARALLELIZED.
real 0m0.702s
user 0m0.484s
```

### Example - Open MP - Matrix Multiplication 1/2

Open Multi-Processing (OpenMP) - application programming interface for multi-platform shared memory multiprocessing

```
http://www.openmp.org
```

- We can instruct compiler by macros for parallel constructions
  - Example of parallelization over the outside loop for *i* variable

```
void multiply(int n, int a[n][n], int b[n][n], int c[n][n])
2
3
       int i:
   #pragma omp parallel private(i)
   #pragma omp for schedule (dynamic, 1)
       for (i = 0; i < n; ++i) {
          for (int j = 0; j < n; ++j) {
             c[i][i] = 0;
8
             for (int k = 0; k < n; ++k) {
9
                c[i][j] += a[i][k] * b[k][j];
10
11
12
13
                                                lec07/demo-omp-matrix.c
14
```

### Example - Open MP - Matrix Multiplication 2/2

 Comparison of matrix multiplication with 1000×1000 matrices using OpenMP on iCore5 (2 cores with HT)

```
gcc -std=c99 -02 -o demo-omp demo-omp-matrix.c -fopenmp
   ./demo-omp 1000
   Size of matrices 1000 x 1000 naive
           multiplication with O(n^3)
   c1 == c2: 1
   Multiplication single core 9.33 sec
   Multiplication multi-core 4.73 sec
   export OMP_NUM_THREADS=2
   ./demo-omp 1000
10
   Size of matrices 1000 x 1000 naive
11
           multiplication with O(n^3)
12
   c1 == c2: 1
13
   Multiplication single core 9.48 sec
14
   Multiplication multi-core 6.23 sec
15
```

lec07/demo-omp-matrix.c

### Languages with Explicit Support for Parallelism

- It has support for creation of new processes
  - Running process creates a copy of itself
    - Both processes execute the identical code (copied)
    - The parent process and child process are distinguished by the process identifier (PID)
  - The code segment is explicitly linked with the new process
- Regardless how new process is created the most important is
  - Does the parent process stops its execution till the end of the child process
  - Is the memory shared by the child and parent processes
- Granularity of the processes parallelism ranging from the level of the instructions to the parallelism of programs

#### Parallelism – Statement Level

Example – parbegin-parend block **parbegin**  $S_1$ ;  $S_2$ ;

#### parend

- Statement  $S_1$  are  $S_n$  executed in parallel
- Execution of the main program is interrupted until all statements  $S_1$  to  $S_n$  are terminated
- Statement  $S_1$  are  $S_n$  executed in parallel

#### Example – doparallel

```
for i = 1 to n doparalel {
    for j = 1 to n do {
        c[i,j] = 0;
        for k = 1 to n do {
              c[i,j] = c[i,j] + a[i,k]*b[k,j];
        }
}
```

Parallel execution of the outer loop over all i.

#### Parallelism – Procedure Level

A procedure is coupled with the execution process

```
procedure P;

\overrightarrow{PID} x_{pid} = \text{newprocess}(P);

...

\text{killprocess}(x_{pid});
```

- P is a procedure and  $x_{pid}$  is a process identifier
- Assignment of the procedure/function to the process at the declaration

```
PID x_{pid} process(P).
```

- The process is created at the creation of the variable x
- The process is terminated at the end of x or sooner

E.g., Threads (pthreads) in C

### Parallelism - Program (Process) Level

- A new process can be only a whole program
- A new program is created by a system call, which creates a complete copy of itself including all variable and data at the moment of the call

Example - Creating a copy of the process by fork system call

```
if (fork() == 0) {
   /* code executed by the child process */
} else {
   /* code executed by the parent process */
}
```

E.g., fork() in C

### Example - fork()

```
#define NUMPROCS 4
    for (int i = 0: i < NUMPROCS: ++i) {</pre>
       pid_t pid = fork();
       if (pid == 0) {
          compute(i, n);
          exit(0);
                                                              demo-fork.c && ./a.out
                                                       clang
       } else {
                                                       Child 2049 created
          printf("Child %d created\n", pid);
                                                       Process myid 0 start computing
                                                       Child 2050 created
10
                                                       Process myid 1 start computing
11
    printf("All processes created\n");
                                                       Process myid 2 start computing
    for (int i = 0; i < NUMPROCS; ++i) {</pre>
12
                                                       Child 2051 created
       pid_t pid = wait(&r);
13
                                                       Child 2052 created
       printf("Wait for pid %d return: %d\n",
14
                                                       Process myid 3 start computing
         pid, r);
                                                       All processes created
15
                                                       Process myid 1 finished
16
    void compute(int myid, int n)
                                                       Process myid 0 finished
17
                                                       Wait for pid 2050 return: 0
       printf("Process myid %d start
18
                                                       Process myid 3 finished
              computing\n", myid);
19
                                                       Process myid 2 finished
20
        . . .
                                                       Wait for pid 2049 return: 0
       printf("Process myid %d
21
                                                       Wait for pid 2051 return: 0
22
             finished\n", myid);
                                                       Wait for pid 2052 return: 0
                             lec07/demo-fork.c
Jan Faigl, 2017
                                    BE5B99CPL - Lecture 07: Parallel Programming
                                                                                   26 / 63
```

### Semaphore

- E.W.Dijkstra semaphore is a mechanism to synchronize parallel processes with shared memory
- Semaphore is an integer variable with the following operations
  - InitSem initialization
  - Wait  $\begin{cases} S > 0 S = S 1 \\ \text{otherwise suspend execution of the calling process} \end{cases}$
  - Signal  $\left\{ \begin{array}{l} \text{awake a waiting process if such process exists} \\ \text{otherwise} S = S + 1 \end{array} \right.$
- Semaphores can be used to control access to shared resources
  - S < 0 shared resource is in use; the process asks for the access to the resources and waits for its release
  - $\blacksquare$  S > 0 shared resource is available; the process releases the resource

The value of the semaphore can represent the number of available resources

### Semaphores Implementation

- Operations with a semaphore must be atomic
   The processor cannot be interrupted during execution of the operation
- Machine instruction TestAndSet reads and stores a content of the addressed memory space and set the memory to a non-zero value
- During execution of the TestAndSet instructions the processor holds the system bus and access to the memory is not allowed for any other processor

### Usage of Semaphores

Introduction

- Semaphores can be utilized for defining critical sections
- Critical section is a part of the program where exclusive access to the shared memory (resources) must be guaranteed

```
Example of critical section protected by a semaphore
InitSem(S,1);
Wait(S);
/* Code of the critical section */
Signal(S);
```

Synchronization of the processes using semaphores

Example of synchronization of processes

Process p waits for termination of the process q

### Example - Semaphore 1/4 (System Calls)

Semaphore is an entity of the Operating System (OS)

```
1 #include <sys/types.h>
2 #include <sys/ipc.h>
3 #include <sys/sem.h>
4
5 /* create or get existing set of semphores */
   int semget(key_t key, int nsems, int flag);
7
  /* atomic array of operations on a set of semphores */
   int semop(int semid, struct sembuf *array, size_t nops);
10
   /* control operations on a st of semaphores */
   int semctl(int semid, int semnum, int cmd, ...);
```

### Example – Semaphore 2/4 (Synchronization Protocol)

- Example when the main (master) process waits for two other processes (slaves) become ready
  - 1. *Master* process suspend the execution and waits for two other processes *slaves* become ready
  - 2. Slave processes then wait to be released by the master process
- Proposed synchronization "protocol"
  - Define our way to synchronize the processes using the system semaphores
  - Slave process increments semaphore by 1
  - Slave process waits for the semaphore becomes 0 and then it is terminated
  - Master process waits for two slave processes and decrements the semaphore about 2
    - It must also ensure the semaphore value is not 0; otherwise slaves would be terminated prematurely
  - We need to use the atomic operations with the semaphore

lec07/sem-master.c lec07/sem-slave.c

### Example – Semaphore 3/4 (Master Process)

```
int main(int argc, char* argv[])
2
      struct sembuf sem[2]; // structure for semaphore atomic operations
3
      int id = semget(1000, 1, IPC_CREAT | 0666); // create semaphore
4
      if (id != -1) {
5
          int r = semctl(id, 0, SETVAL, 0) == 0;
6
7
         sem[0].sem_num = 0; // operation to acquire semaphore
8
         sem[0].sem_op = -2; // once its value would be >= 2
9
         sem[0].sem_flg = 0; // representing that two slaves are ready
10
11
12
         sem[1].sem_num = 0; // the next operation in the atomic set
         sem[1].sem_op = 2; // of operations increases the value of
13
         sem[1].sem_flg = 0; // the semaphore about 2
14
15
         printf("Wait for semvalue >= 2\n");
16
         r = semop(id, sem, 2); // perform all operations atomically
17
         printf("Press ENTER to set semaphore to 0\n");
18
         getchar();
19
         r = semctl(id, 0, SETVAL, 0) == 0; // set the value of semaphore
20
         r = semctl(id, 0, IPC_RMID, 0) == 0; // remove the semaphore
21
22
      return 0:
23
                                                   lec07/sem-master.c
24
```

### Example – Semaphore 4/4 (Slave Process)

```
int main(int argc, char* argv[])
       struct sembuf sem:
3
       int id = semget(1000, 1, 0);
       int r:
       if (id != -1) {
6
          sem.sem_num = 0; // add the slave
7
          sem.sem_op = 1; // to the "pool" of resources
8
          sem.sem_flg = 0;
9
          printf("Increase semafore value (add resource)\n");
10
          r = semop(id, \&sem, 1);
11
          sem.sem_op = 0;
12
          printf("Semaphore value is %d\n", semctl(id, 0, GETVAL, 0));
13
          printf("Wait for semaphore value 0\n");
14
          r = semop(id, \&sem, 1);
15
          printf("Done\n");
16
17
       return 0;
18
19
                                                     lec07/sem-master.c
```

 The IPC entities can be listed by ipcs clang sem-master.c -o sem-master clang sem-slave.c -o sem-slave

Introduction

- The main issues are arising from a wrong usage
- Typical mistakes are:
  - Wrongly identified a critical section
  - Process may block by multiple calls of Wait(S).
  - E.g., the deadlock issues may arise from situations like

#### Example – Deadlock

```
/* process 2*/
/* process 1*/
Wait(S1):
                                 Wait(S2):
Wait(S2);
                                 Wait(S1);
Signal(S2);
                                 Signal(S1);
Signal(S1);
                                 Signal(S2);
```

### Sensing Messages and Queues of Messages

- Processes can communicate using messages send/received to/from system messages queues
- Queues are entities of the OS with defined system calls

e.g., using network communication

#### Example of System Calls

#include <sys/types.h>
#include <sys/ipc.h>

```
#include <sys/msg.h>

/*Create a new message queue*/
int msgget(key_t key, int msgflg);

/* Send a message to the queue -- block/non-block (IPC_NOWAIT) */
int msgsnd(int msqid, const void *msgp, size_t msgsz, int msgflg);

/* Receive message from the queue -- block/non-block (IPC_NOWAIT) */
int msgrcv(int msqid, void *msgp, size_t msgsz, long msgtyp, int msgflg);

/* Control operations (e.g., destroy) the message queue */
int msgctl(int msqid, int cmd, struct msqid_ds *buf)
```

Another message passing system can be implemented by a user library,

### Example – Messages Passing 1/4 (Synchronization, Master)

- Two processes are synchronized using messages
  - 1. The master process waits for the message from the slave process
  - 2. The master process informs slave to solve the task
  - 3. The slave process informs master about the solution
  - 4. The master processes sends message about termination

### Example of master process 1/2

```
struct msgbuf {
   long mtype;
   char mtext[SIZE];
};

int main(int argc, char *argv[])

{
   struct msgbuf msg;
   int id = msgget(KEY, IPC_CREAT | 0666);
   int r;
   if (id != -1) {
```

### Example – Messages Passing 2/4 (Master)

### Example of master process 2/2

```
msg.mtype = 3; //type must be > 0
1
          printf("Wait for other process \n");
          r = msgrcv(id, &msg, SIZE, 3, 0);
3
          printf("Press ENTER to send work\n");
          getchar();
5
6
          strcpy(msg.mtext, "Do work");
          msg.mtype = 4; //work msg is type 4
7
          r = msgsnd(id, &msg, sizeof(msg.mtext), 0);
8
          fprintf(stderr, "msgsnd r:%d\n",r);
9
          printf("Wait for receive work results\n",r);
10
          msg.mtvpe = 5;
11
          r = msgrcv(id, &msg, sizeof(msg.mtext), 5, 0);
12
13
          printf("Received message:%s\n", msg.mtext);
          printf("Press ENTER to send exit msg\n");
14
          getchar();
15
          msg.mtype = EXIT_MSG; //I choose type 10 as exit msg
16
          r = msgsnd(id, \&msg, 0, 0);
17
18
      return 0;
19
20
                                                    lec07/msg-master.c
```

## Example – Messages Passing 3/4 (Slave)

```
int main(int argc, char *argv[])
2
3
      msg.mtvpe = 3:
4
5
       printf("Inform main process\n");
       strcpy(msg.mtext, "I'm here, ready to work");
6
7
       r = msgsnd(id, &msg, sizeof(msg.mtext), 0);
       printf("Wait for work\n");
8
       r = msgrcv(id, &msg, sizeof(msg.mtext), 4, 0);
9
       printf("Received message:%s\n", msg.mtext);
10
       for (i = 0: i < 4: i++) {
11
         sleep(1);
12
         printf(".");
13
        fflush(stdout);
14
       } //do something useful
15
16
       printf("Work done, send wait for exit\n");
       strcpy(msg.mtext, "Work done, wait for exit");
17
      msg.mtype = 5;
18
       r = msgsnd(id, &msg, sizeof(msg.mtext), 0);
19
      msg.mtype = 10;
20
       printf("Wait for exit msg\n");
21
       r = msgrcv(id, &msg, SIZE, EXIT_MSG, 0);
22
       printf("Exit message has been received\n");
23
```

# Example – Messages Passing 4/4 (Demo)

- 1. Execute the master process
- 2. Execute the slave process
- 3. Perform the computation

Jan Faigl, 2017

4. Remove the created message queue identified by the msgid

```
ipcrm -Q 1000
                                         % clang msg-slave.c -o slave
   % clang msg-master.c -o master
   % ./master
                                        % ./slave
   Wait for other process
                                         Inform main process
   Slave msg received, press ENTER
                                         Wait for work
        to send work msg
                                         Received message:Do work
                                         ...done
   msgsnd r:0
                                         Work done, send wait for exit
   Wait for receive work results
                                         Wait for exit msg
   Received message: I'm going to
                                         Exit message has been received
        wait for exit msg
                                         %ipcs -q
                                     10
   Press ENTER to send exit msg
                                         Message Queues:
                                     11
10
                                         T TD
                                                 KEY MODE
                                                              OWNER GROUP
                                     12
   %ipcrm -Q 1000
11
                                         q 65536 1000 -rw-rw- jf
                                     13
   %ipcrm -Q 1000
                                     14
   ipcrm: msqs(1000): : No such
        file or directory
                                   lec07/msg-master.c lec07/msg-slave.c
```

#define KEY 1000

### Shared Memory

Introduction

- Labeled part of the memory accessible from different processes
- OS service provided by system calls

#### Example of System Calls

```
1  /* obtain a shared memory identifier */
2  int shmget(key_t key, size_t size, int flag);
3
4  /* detach shared memory */
5  void* shmat(int shmid, const void *addr, int flag);
6
7  /* detach shared memory */
8  int shmdt(const void *addr);
9
10  /* shared memory control */
11  int shmctl(int shmid, int cmd, struct shmid_ds *buf);
```

- OS manages information about usage of the shared memory
- OS also manages permissions and access rights

### Example - Shared Memory 1/4 (Write)

Write a line read from stdin to the shared memory

```
#include <sys/types.h>
   #include <sys/ipc.h>
   #include <sys/shm.h>
   #include <stdio.h>
   #define SIZE 512
6
7
   int main(int argc, char *argv[])
8
   {
9
      char *buf:
10
      int id:
11
      if ((id = shmget(1000, SIZE, IPC_CREAT | 0666)) != -1)
12
         {
          if ( (buf = (char*)shmat(id, 0, 0)) ) {
13
             fgets(buf, SIZE, stdin);
14
             shmdt(buf);
15
16
17
      return 0;
18
19
                                                 lec07/shm-write.c
```

# Example - Shared Memory 2/4 (Read)

Read a line from the shared memory and put it to the stdout

```
#include <sys/types.h>
   #include <sys/shm.h>
   #include <stdio.h>
3
4
5
   #define SIZE 512
   int main(int argc, char *argv[])
7
   {
8
      int id:
9
      char *buf;
10
      if ((id = shmget(1000, 512, 0)) != -1) {
11
          if ((buf = (char*)shmat(id, 0, 0)) ) {
12
             printf("mem:%s\n", buf);
13
14
          shmdt(buf);
15
      } else {
16
          fprintf(stderr, "Cannot access to shared memory!\n");
17
18
      return 0:
19
                                                  lec07/shm-read.c
20
```

## Example – Shared Memory 3/4 (Demo)

- 1. Use shm-write to write a text string to the shared memory
- 2. Use shm-read to read data (string) from the shared memory
- Remove shared memory segment

```
ipcrm -M 1000
```

4. Try to read data from the shared memory

```
% clang -o shm-write shm-write.c 1 % clang -o shm-read shm-read.c % ./shm-write 2 % ./shm-read

Hello! I like programming in C! 3 mem:Hello! I like programming in C!

% ./shm-read mem:Hello! I like programming in C!

% ./shm-read mem:Hello! I like programming in C!

% ipcrm -M 1000

% ./shm-read
10 Cannot access to shared memory!
```

# Example – Shared Memory 4/4 (Status)

A list of accesses to the shared memory using ipcs command

```
after creating shared memory segment and before writing the text
                      1000 --rw-rw-rw- jf
                                            jf jf jf
1239 22:18:48
        65539
                        512 1239
    no-entry 22:18:48
after writing the text to the shared memory
        65539 1000 --rw-rw-rw-
                        512
                                    1239
    22:19:37 22:18:48
after reading the text
        65539
                      1000 --rw-rw-rw-
                                         jf jf jf jf
1260 22:20:07
                        512
                                   1239
    22:20:07 22:18:48
```

### Massive parallelism using graphics cards

- Image rendering performed pixel-by-pixel can be easily parallelized
- Graphics Processing Units (GPU) has similar (or even higher) degree of integration with the main processors (CPU)
- They have huge number of parallel processors

```
E.g., GeForce GTX 1060 \sim 1280 cores
```

- The computational power can also be used in another applications
  - Processing stream of data (SIMD instructions processors).
  - GPGPU General Purpose computation on GPU http://www.gpgpu.org
  - OpenCL (Open Computing Language) GPGPU abstract interface
  - CUDA Parallel programming interface for NVIDIA graphics cards http://www.nvidia.com/object/cuda\_home.html

# Computational Power (2008)

- What is the reported processor computational power?
- Graphics (stream) processors

```
CSX700 96 GigaFLOPs
Cell 102 GigaFLOPs
GeForce 8800 GTX 518 GigaFLOPs
Radeon HD 4670 480 GigaFLOPs
```

Peak catalogue values

Main processors :

```
Phenom X4 9950 (@2.6 GHz) 21 GigaFLOPs
Core 2 Duo E8600 (@3.3 GHz) 22 GigaFLOPs
Cure 2 Quad QX9650 (@3.3 GHz) 35 GigaFLOPs
Cure 2 Quad QX9650 (@3.3 GHz) 35 GigaFLOPs
Core i7 970 (@3.2 GHz) 42 GigaFLOPs
```

Test linpack 32-bit

Is the reported power really achievable?

(float vs double)

How about other indicators

E.g., computational power / power consumption

CSX700 has typical power consumption around 9W

#### **CUDA**

Introduction

- NVIDIA Compute Unified Device Architecture.
- Extension of the C to access to the parallel computational units of the GPU
- Computation (kernel) is executed by the GPU
- Kernel is performed in parallel using available computational units
- Host Main processor (process)
- Device GPU
- Data must be in the memory accessible by the GPU

*Host* memory → *Device* memory

■ The result (of the computation) is stored in the GPU memory

Host memory ← Device memory

### CUDA - Computational Model

- Kernel (computation) is divided into blocks
- Each block represent a parallel computation of the part of the result
   E.g., a part of the matrix multiplication
- Each block consists of computational threads
- Parallel computations are synchronization within the block
- Blocks are organized into the grid
- Scalability is realized by dividing the computation into blocks

Blocks may not be necessarily computed in parallel; based on the available number of parallel units, particular blocks can be computed sequentially

### CUDA - Grid, Blocks, Threads, and Memory Access

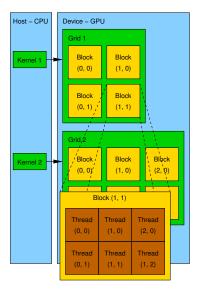

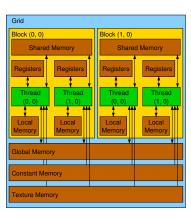

- Access time to the memory
- Collisions for simultaneous access of several threads

### CUDA - Example - Matrix Multiplication 1/8

- NVIDIA CUDA SDK Version 2.0, matrixMul
- Simple matrix multiplication
  - $\mathbf{C} = \mathbf{A} \cdot \mathbf{B}$
  - Matrices have identical dimensions  $n \times n$
  - where *n* is the multiple of the block size
- Comparison

- naïve implementation in C (3× for loop),
- naïve implementation in C with matrix transpose
- CUDA implementation
- Hardware
  - CPU Intel Core 2 Duo @ 3 GHz. 4 GB RAM.
  - GPU NVIDIA G84 (GeForce 8600 GT), 512 MB RAM.

#### Naïve implementation

```
void simple_multiply(const int n,
const float *A, const float *B, float *C)

for (int i = 0; i < n; ++i) {
   for (int j = 0; j < n; ++j) {
     float prod = 0;
     for (int k = 0; k < n; ++k) {
        prod += A[i * n + k] * B[k * n + j];
     }
     C[i * n + j] = prod;
}
</pre>
```

# CUDA - Example - Matrix Multiplication 3/8

#### Naïve implementation with transpose

```
void simple_multiply_trans(const int n,
          const float *a, const float *b, float
3
      float * bT = create_matrix(n);
      for (int i = 0; i < n; ++i) {
        bT[i*n + i] = b[i*n + i];
        for (int j = i + 1; j < n; ++j) {
7
          bT[i*n + j] = b[j*n + i];
          bT[j*n + i] = b[i*n + i];
9
10
11
      for (int i = 0; i < n; ++i) {
12
        for (int j = 0; j < n; ++j) {
13
          float tmp = 0;
14
          for (int k = 0; k < n; ++k) {
15
            tmp += a[i*n + k] * bT[j*n + k];
16
17
          c[i*n + j] = tmp;
18
19
20
      free(bT);
21
22
```

- CUDA computation strategy
  - Divide matrices into blocks
  - Each block computes a single sub-matrix  $C_{sub}$
  - Each thread of the individual blocks computes a single element of Could

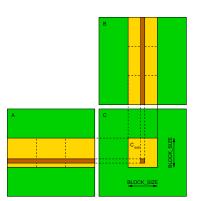

# CUDA - Example - Matrix Multiplication 5/8

```
CUDA - Implementation - main function
   void cuda_multiply(const int n,
          const float *hostA, const float *hostB, float *hostC)
3
4
    const int size = n * n * sizeof(float);
5
    float *devA. *devB. *devC:
7
    cudaMalloc((void**)&devA, size);
    cudaMalloc((void**)&devB, size);
8
    cudaMalloc((void**)&devC, size);
9
10
    cudaMemcpy(devA, hostA, size, cudaMemcpyHostToDevice);
11
    cudaMemcpy(devB, hostB, size, cudaMemcpyHostToDevice);
12
13
    dim3 threads(BLOCK_SIZE, BLOCK_SIZE); // BLOCK_SIZE == 16
14
    dim3 grid(n / threads.x, n /threads.y);
15
16
    // Call kernel function matrixMul
17
    matrixMul<<<grid, threads>>>(n, devA, devB, devC);
18
19
20
    cudaMemcpy(hostC, devC, size, cudaMemcpyDeviceToHost);
21
    cudaFree(devA);
22
    cudaFree(devB);
23
    cudaFree(devC);
24
25
```

Jan Faigl, 2017

# CUDA - Example - Matrix Multiplication 6/8

### CUDA implementation - kernel function

```
__global__ void matrixMul(int n, float* A, float* B, float* C) {
       int bx = blockIdx.x; int by = blockIdx.y;
       int tx = threadIdx.x; int ty = threadIdx.y;
       int aBegin = n * BLOCK_SIZE * by; //beginning of sub-matrix in the block
       int aEnd = aBegin + n - 1: //end of sub-matrix in the block
       float Csub = 0:
7
       for (
             int a = aBegin, b = BLOCK_SIZE * bx;
8
             a \le aEnd;
9
             a += BLOCK SIZE, b += BLOCK SIZE * n
10
11
          __shared__ float As[BLOCK_SIZE][BLOCK_SIZE]; // shared memory within
12
13
          __shared__ float Bs[BLOCK_SIZE][BLOCK_SIZE]; // the block
          As[ty][tx] = A[a + n * ty + tx]; // each thread reads a single element
14
          Bs[ty][tx] = B[b + n * ty + tx]; // of the matrix to the memory
15
          __syncthreads(); // synchronization, sub-matrix in the shared memory
16
17
          for (int k = 0; k < BLOCK_SIZE; ++k) { // each thread computes</pre>
18
             Csub += As[ty][k] * Bs[k][tx]; // the element in the sub-matrix
19
20
21
          __syncthreads();
22
       int c = n * BLOCK SIZE * bv + BLOCK SIZE * bx:
23
       C[c + n * ty + tx] = Csub; // write the results to memory
24
25
```

### CUDA - Example - Matrix Multiplication 7/8

CUDA source codes

Example - Dedicated source file cuda\_func.cu

1. Declaration of the external function

```
extern "C" { // declaration of the external function (cuda kernel)
  void cuda_multiply(const int n, const float *A, const float *B, float *C);
}
```

- 2. Compile the CUDA code to the C++ code
- nvcc --cuda cuda\_func.cu -o cuda\_func.cu.cc
- 3. Compilation of the cuda\_func.cu.cc file using standard compiler

# CUDA – Example – Matrix Multiplication 8/8

#### Computational time (in milliseconds

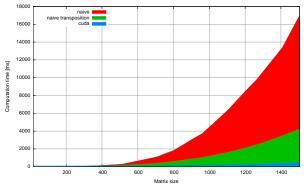

| N   | Naïve | Transp. | CUDA | N    | Naïve | Transp. | CUDA |
|-----|-------|---------|------|------|-------|---------|------|
| 112 | 2     | 1       | 81   | 704  | 1083  | 405     | 122  |
| 208 | 11    | 11      | 82   | 1104 | 6360  | 1628    | 235  |
| 304 | 35    | 33      | 84   | 1264 | 9763  | 2485    | 308  |

Matlab 7.6.0 (R2008a):
 n=1104; A=rand(n,n); B=rand(n,n); tic; C=A\*B; toc
 Elapsed time is 0.224183 seconds.

# Summary of the Lecture

### Topics Discussed

- Introduction to Parallel Programming
  - Ideas and main architectures
  - Program and process in OS
- Parallel processing
- Sychronization and Inter-Process Communication (IPC)
  - Semaphores
  - Messages
  - Shared memory
- Parallel processing on graphics cards
- Next: Multithreading programming